# Socialt Frikort Brugervejledning for borgere

## Indhold

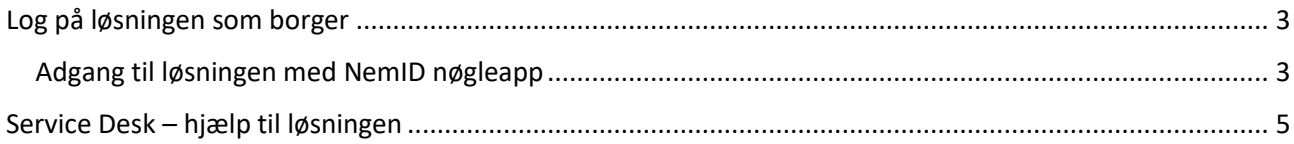

#### **Version**

Dette er version 1.3 af brugervejledningen, udgivet 2. maj 2019.

Denne version af brugervejledningen er tilpasset v. 1.3 af Socialt Frikort.

## Socialt Frikort

– vejledning for borgere

Som borger, der har socialt frikort, kan du selv logge på systemet og se, hvilke ansættelser der er registreret på dine frikort. Gå ind på [www.socialtfrikort.dk](http://www.socialtfrikort.dk) og log på som borger med dit NemID.

## <span id="page-2-0"></span>Log på løsningen som borger

#### <span id="page-2-1"></span>Adgang til løsningen med NemID nøgleapp

Når du skal logge på med dit NemID, kan NemID's nøgleapp gøre det nemmere for dig at logge på løsningen fra din mobil, tablet eller computer. For at benytte nøgleappen skal du downloade 'Nem ID nøgleapp' på din telefon i App Store eller Google Play.

Første gang du åbner din NemID nøgleapp, skal du bruge dit nøglekort til at aktivere den. Du vil af hensyn til sikkerheden blive bedt om at indtaste en nøgle fra dit nøglekort to gange med en mellemliggende venteperiode på en time.

Når du har gjort det, skal du vælge en firecifret kode, som du bruger, når du åbner nøgleappen. Du kan også vælge at tilknytte fingeraftryksgenkendelse, Touch ID eller Face ID, hvis din smartphone understøtter teknologien. Derefter er nøgleappen klar til brug.

Når du så fremover ønsker at logge på Socialt Frikort med nøgleappen, indtaster du som vanligt dit brugernavn og adgangskode og får derefter tilsendt en besked om, at du har en afventende godkendelse på din smartphone. Herefter gennemfører du let godkendelsen ved at swipe godkendelsesknappen til højre, hvorefter du bliver logget ind på Socialt Frikort.

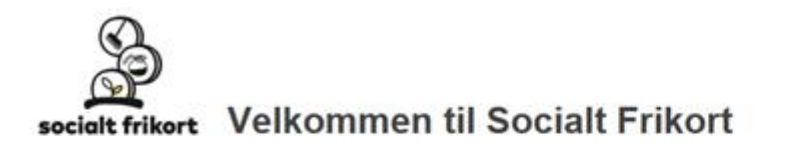

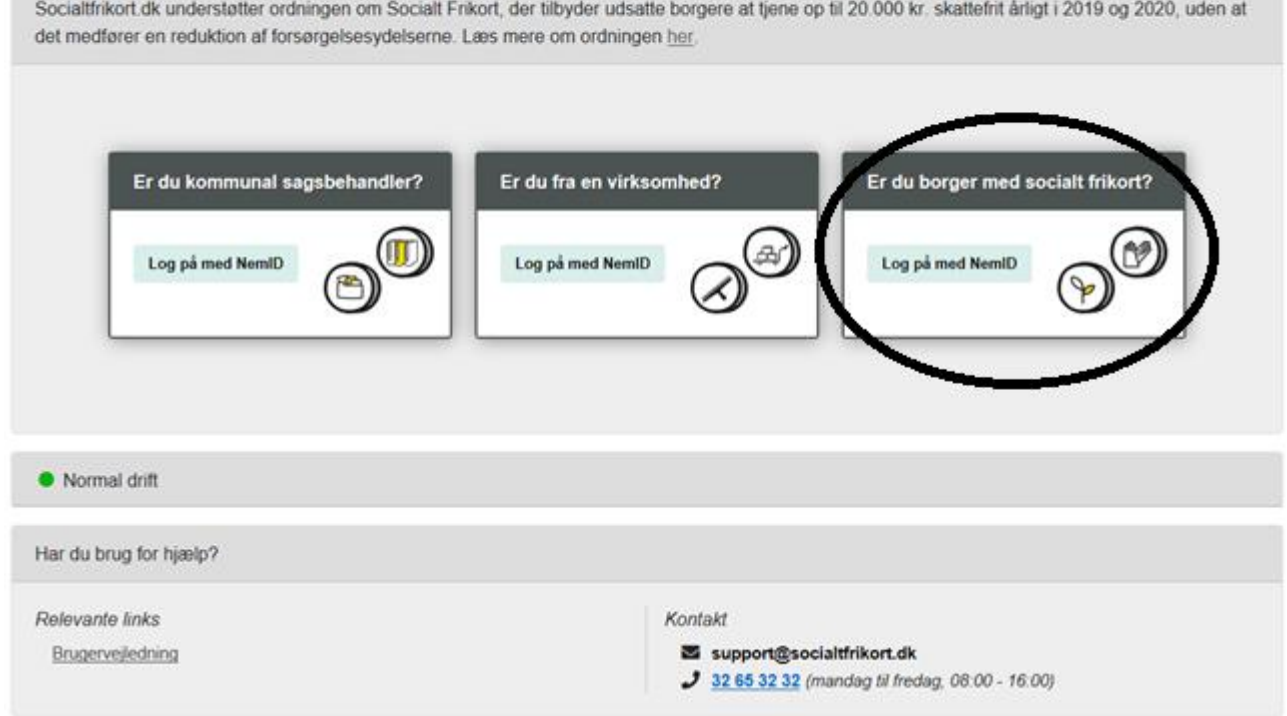

Når du er logget på, kan du se dit frikortnummer, dine frikort og de ansættelser, du har på frikortene.

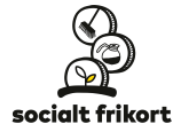

Velkommen: Lone Hansen

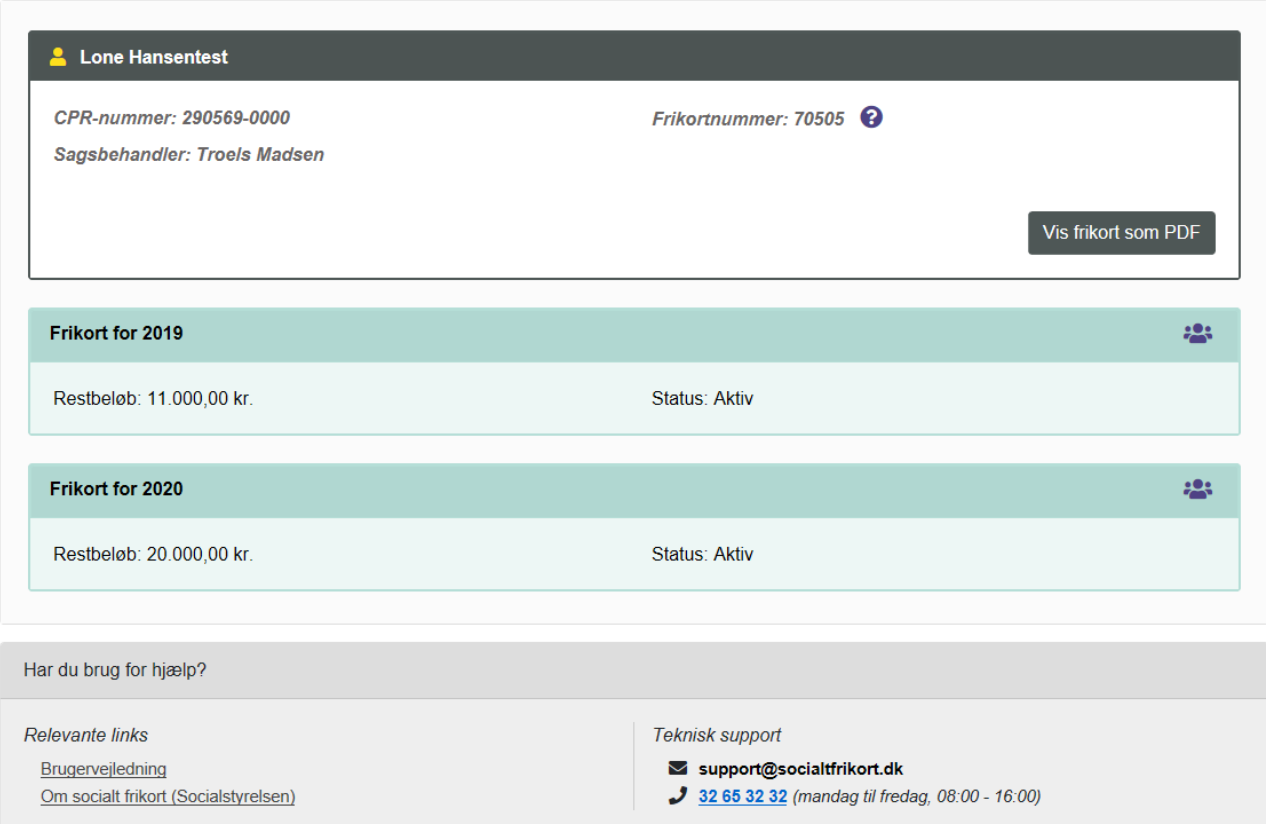

Du kan også få vist de kontaktoplysninger, virksomheder har registreret på de enkelte ansættelser.

Ved at trykke på knappen "Vis frikort som PDF" kan du få genereret et PDF-dokument med dit navn og frikortnummer – det kan du bruge, hvis du gerne vil printe de oplysninger, du har brug for, når du skal tale med en virksomhed om en ansættelse.

## <span id="page-4-0"></span>Service Desk – hjælp til løsningen

Hvis du har brug for hjælp til at bruge [www.socialtfrikort.dk](http://www.socialtfrikort.dk), kan du kontakte Service Desk. Service Desk hjælper *ikke* med fortolkning af regler, visitering af frikort eller lignende. Har du spørgsmål til dette, skal du kontakte din kommune eller Socialstyrelsen.

Du kan kontakte Service Desk i hverdage i tidsrummet 08.00-16.00 via:

**Email:** [support@socialtfrikort.dk](mailto:support@socialtfrikort.dk) **Telefon:** 32 65 32 32